## NEC SV9100 Feature Handbook

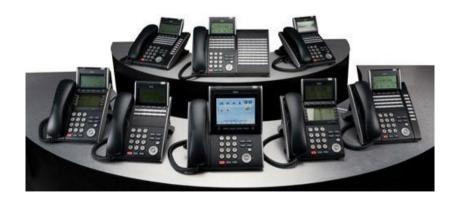

| TABLE OF CONTENTS                             |       |  |
|-----------------------------------------------|-------|--|
| ANSWER HOLD / ANSWER KEY                      | 1     |  |
| BACKGROUND MUSIC                              | 2     |  |
| CALL FORWARDING                               | 3-13  |  |
| CALL WAITING / CAMP-ON                        | 14    |  |
| CALLBACK                                      | 15    |  |
| CALLER ID                                     | 16    |  |
| CLOCK / CALENDAR DISPLAY                      | 17    |  |
| CONFERENCE                                    | 18-20 |  |
| DIRECTED CALL PICKUP                          | 21    |  |
| DIRECTORY DIALING                             | 22    |  |
| DISTINCTIVE RINGING, TONES AND FLASH PATTERNS | 23    |  |
| DO NOT DISTURB                                | 24-25 |  |
| GROUP CALL PICKUP                             | 26    |  |
| GROUP LISTEN                                  | 27    |  |
| HANDSET MUTE                                  | 28    |  |
| HANDSFREE AND MONITOR                         | 29    |  |

| HANDSFREE ANSWERBACK / FORCED INTERCOM RINGING | 30    |  |
|------------------------------------------------|-------|--|
| INTERCOM                                       | 31-32 |  |
| LAST NUMBER REDIAL                             | 33-34 |  |
| MESSAGE WAITING                                | 35-36 |  |
| MICROPHONE CUTOFF                              | 37    |  |
| ONE TOUCH CALLING                              | 38-39 |  |
| PAGING EXTERNAL                                | 40    |  |
| PAGING INTERNAL                                | 41    |  |
| REDIAL FUNCTION                                | 42-43 |  |
| REPEAT REDIAL                                  | 44    |  |
| SELECTABLE RING TONES                          | 45    |  |
| SPEED DIAL                                     | 46-53 |  |
| STATION NAME ASSIGNMENT                        | 54-55 |  |
| TRANSFER                                       | 56-58 |  |
| VOICE OVER                                     | 59    |  |
| VOLUME CONTROLS                                | 60    |  |
|                                                |       |  |
|                                                |       |  |
| <br>                                           |       |  |

| NEC SV8100 Quick Reference Guide                                                                          |  |
|----------------------------------------------------------------------------------------------------|--|
| Tibe by 0100 Quiek Reference duide                                                                        |  |
| Answer Hold                                                                                               |  |
| Allswer Holu                                                                                              |  |
| Operation                                                                                                 |  |
| Operation  To answer a call on a different line key or CAP key with a call in progress:                   |  |
| 1. Receive a CO/PBX, DID/DISA/DIL/E&M incoming ring.                                                      |  |
| Answer flashes.                                                                                           |  |
| 2. Press <b>Answer</b> , and answer the new call.                                                         |  |
| The <b>Answer</b> LED goes out. The original call is put on hold.                                         |  |
| 3. If additional calls are received, press <b>Answer</b> to place the current call on hold and connect to |  |
| the next call as long as Call Appearance Keys and or CO line keys are available.                          |  |
|                                                                                                    |  |
|                                                                                                    |  |
| Answer Key                                                                                                |  |
| Allswei Rey                                                                                               |  |
| Operation                                                                                                 |  |
| To answer calls using the Answer Key:                                                                     |  |
| 1. Receive CO/PBX incoming ring.                                                                          |  |
| 2. Press <b>Answer</b> .                                                                                  |  |
| 3. Talk with the CO/PBX incoming calling party.                                                           |  |
| 4. When additional CO incoming calls are received, press <b>Answer</b> to place the current call on       |  |
| hold and connect the multiline terminal user to the next call.                                            |  |
|                                                                                                    |  |
|                                                                                                    |  |
|                                                                                                    |  |
| Page <b>1</b> of <b>60</b>                                                                                |  |

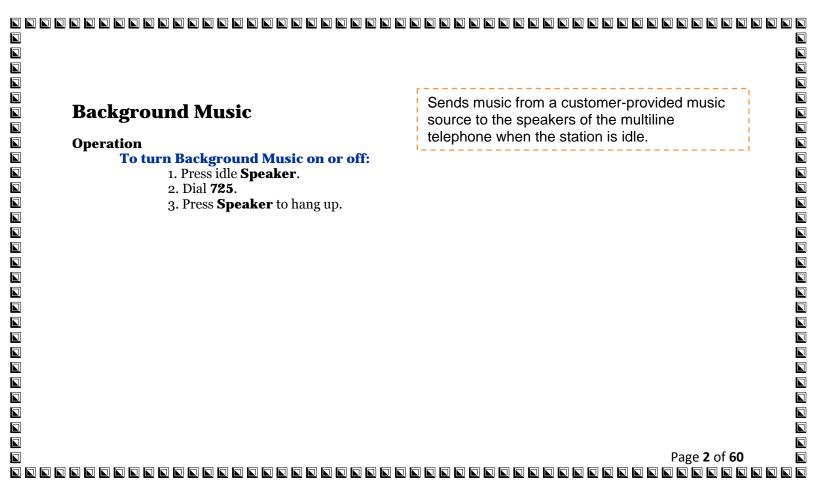

| Call F  | Forwarding                                                                                                    |
|---------|----------------------------------------------------------------------------------------------------|
| Operati | on                                                                                                    |
| _       | Го set Call Forward – Immediate at a forwarding station:                                                             |
|         | 1. Pick up the handset or press <b>Speaker</b> .                                                                     |
|         | 2. Dial the Call Forward – Immediate Service Code (default: 741).                                                    |
|         | - OR -                                                                                                    |
|         | At the multiline terminal only, press the <b>Call Forwarding Programmable Function</b> Keys. 3. Dial <b>1</b> (Set). |
|         | 4. Dial the destination extension or off-premise number.                                                             |
|         | 5. Press <b>Speaker</b> or hang up.                                                                                  |
|         | The Call Forwarding Programmable Function Key lights.                                                                |
| 7       | Fo cancel Call Forward – Immediate at a forwarding station:                                                          |
|         | 1. Pick up the handset or press <b>Speaker</b> .                                                                     |
|         | 2. Dial the Call Forward – Immediate Service Code (default: 741).                                                    |
|         | - OR -                                                                                                    |
|         | At the multiline terminal only, press the <b>Call Forwarding Programmable Function</b> keys.                         |
|         | 3. Dial <b>0</b> (Cancel).                                                                                           |
|         | 4. Press <b>Speaker</b> or hang up.                                                                                  |
|         | The Call Forwarding Programmable Function Key turns off.                                                             |
|         |                                                                                                    |
|         |                                                                                                    |
|         |                                                                                                    |
|         |                                                                                                    |
|         |                                                                                                    |
|         |                                                                                                    |
|         | Page <b>3</b> of <b>60</b>                                                                                           |

| Call Forwarding (continued)                                                                  |  |
|----------------------------------------------------------------------------------------------|--|
| To set Call Forward – Busy/No Answer at a forwarding station:                                |  |
| 1. Pick up the handset or press <b>Speaker</b> .                                             |  |
| 2. Dial the Call Forward – Busy/No Answer Service Code (default: 744).                       |  |
| - OR -                                                                                       |  |
| At the multiline terminal only, press the <b>Call Forwarding Programmable Function</b> keys. |  |
| 3. Dial 1 (Set).                                                                             |  |
| 4. Dial the destination extension or off-premise number.                                     |  |
| 5. Press <b>Speaker</b> or hang up.                                                          |  |
| The Call Forwarding Programmable Function Key turns on.                                      |  |
| The Can Forwarding Programmable Punction Key turns on.                                       |  |
| To cancel Call Forward – Busy/No Answer at a forwarding station:                             |  |
| 1. Pick up the handset or press <b>Speaker</b> .                                             |  |
| 2. Dial the Call Forward – Busy/No Answer Service Code (default: 744).                       |  |
| - OR -                                                                                       |  |
| At the multiline terminal only, press the <b>Call Forwarding Programmable Function</b> keys. |  |
| 3. Dial <b>0</b> (Cancel).                                                                   |  |
|                                                                                              |  |
| 4. Press <b>Speaker</b> or hang up.                                                          |  |
| The Call Forwarding Programmable Function Key turns off.                                     |  |
|                                                                                              |  |
|                                                                                              |  |
|                                                                                              |  |
|                                                                                              |  |
|                                                                                              |  |
|                                                                                              |  |
|                                                                                              |  |
| Page <b>4</b> of <b>60</b>                                                                   |  |
|                                                                                              |  |

| Call Forwarding (continued)                                                                                                    |  |
|----------------------------------------------------------------------------------------------------|--|
| To set Call Forward – Both Ring at a forwarding station:  1. Pick up the handset or press Speaker.  2. Dial the Call Forward – Both Ring Service Code (default: 745).  • OR –  At the multiline terminal only, press the Call Forwarding Programmable Function key 3. Dial 1 (Set).  4. Dial the destination extension number.  5. Press Speaker or hang up.  The Call Forwarding Programmable Function Key turns on.  To cancel Call Forward – Both Ring at a forwarding station:  1. Pick up the handset or press Speaker.  2. Dial the Call Forward – Both Ring Service Code (default: 745).  • OR –  At the multiline terminal only, press the Call Forwarding Programmable Function key 3. Dial 0 (Cancel).  4. Press Speaker or hang up.  The Call Forwarding Programmable Function Key turns off. |  |
|                                                                                                    |  |
|                                                                                                    |  |
| N<br>N<br>N                                                                                                    |  |

|                                                                                                    | ]       |
|----------------------------------------------------------------------------------------------------|---------|
| Call Forwarding (continued)                                                                                                    |         |
|                                                                                                    | ]       |
| To set Call Forward Follow Me from the destination station:                                                                                                    |         |
| 10 Set our 101 ward 1 onlow the from the destination station.                                                                                                    | ]       |
| 1. Fick up the handset of press <b>speaker</b> .                                                                                                    |         |
| 2. Diai the can Follow wie betwee code (default, /40).                                                                                                    | Ì       |
| - OK -                                                                                                    | j       |
| At the mutume terminal only, press the <b>Can Forwarding Programmable Function</b> keys.                                                                                             |         |
| 3. Diai 1 (Set).                                                                                                    | 1       |
| 4. Diai the station number to be forwarded and then the destination number.                                                                                                    | ]       |
| 5. Fress <b>Speaker</b> of hang up.                                                                                                    | .]      |
| The Call Forwarding Programmable Function Key goes on.                                                                                                    | ן.<br>נ |
| 10 cancer Can Forward – Follow Me from the destination station:                                                                                                    |         |
| 1. Pick up the handset or press <b>Speaker</b> .                                                                                                    | J.      |
| 2. Dial the Call Forward – Follow Me Service Code (default: 746).                                                                                                    | J.      |
| 2. Dial the Call Forward – Follow Me Service Code (default: 746).  • OR -  At the multiline terminal only, press the Call Forwarding Programmable Function keys                      | J<br>J  |
| At the multiline terminal only, press the <b>Call Forwarding Programmable Function</b> keys.                                                                                         | J<br>il |
| p 1 1 0 (0 1)                                                                                                    | J<br>a  |
|                                                                                                    | j<br>a  |
| 5. Press <b>Speaker</b> or hang up.                                                                                                    | ]       |
| 4. Dial the station number, which is forwarded, or <b>0</b> to cancel all extensions.  5. Press <b>Speaker</b> or hang up.  The Call Forwarding Programmable Function Key turns off. | ]       |
|                                                                                                    | J       |
|                                                                                                    | J       |
|                                                                                                    | J       |
|                                                                                                    | J       |
|                                                                                                    | ]       |
|                                                                                                    | ]       |
|                                                                                                    | ]       |
|                                                                                                    |         |
| Page <b>6</b> of <b>60</b>                                                                                                    | ]       |
|                                                                                                    | ]       |

| Call Forwarding (continued)                                                                     |  |
|-------------------------------------------------------------------------------------------------|--|
| To set Call Forward Immediate for any Extension to Destination:                                 |  |
| To set Call Forward Immediate for any Extension to Destination:                                 |  |
| 1 Pick up the handest or press Sneaker                                                          |  |
| 2. Dial the Call Forward Immediate for any Extension to Destination Service Code (Default: 700) |  |
| a Dial 1 (Sat)                                                                                  |  |
| 4. Dial the extension number to be forwarded and then the dectination number                    |  |
| Proce Speaker or hang up                                                                        |  |
|                                                                                                 |  |
| To cancel Call Forward Immediate for any Extension:                                             |  |
| 1 Pick up the handset or press <b>Speaker</b>                                                   |  |
| 2 Dial the Call Forward Immediate for any Extension to Destination Service Code (default: 700)  |  |
| a Dial (Cancel)                                                                                 |  |
| 4 Dial the station number which is forwarded                                                    |  |
| Dross Sneaker or hang up                                                                        |  |
| To set Call Ferniand Pusy/No Anguen for any Extension to Destination                            |  |
| 1 Pick up the handest or press Speaker                                                          |  |
| a Dial the Call Forward Rusy/No Answer for any Extension to Destination Service Code (default)  |  |
| <b>T</b>                                                                                        |  |
| o Diel 1 (Cet)                                                                                  |  |
| A Diel the extension number to be forwarded and then the destination number                     |  |
| Progg Speaker or hang up                                                                        |  |
|                                                                                                 |  |
|                                                                                                 |  |
|                                                                                                 |  |
|                                                                                                 |  |
|                                                                                                 |  |
| Page <b>7</b> of <b>60</b>                                                                      |  |
|                                                                                                 |  |

| To cancel Call Forward Busy/No Answer for any Extension to Destination:                        |
|------------------------------------------------------------------------------------------------|
| 1. Pick up the handset or press <b>Speaker</b> .                                               |
| 2. Dial the Call Forward Busy/No Answer for any Extension to Destination Service Code (default |
| 793).                                                                                          |
| 3. Dial <b>0</b> (Cancel).                                                                     |
| 4. Dial the station number, which is forwarded.                                                |
| 5. Press <b>Speaker</b> or hang up.                                                            |
| To set Call Forward – Immediate using a Virtual Extension:                                     |
| 1. Press the idle <b>Virtual Extension</b> key.                                                |
| 2. Dial the Call Forward – Immediate Service Code (default: 741).                              |
| 3. Dial <b>1</b> (Set).                                                                        |
| 4. Dial the destination extension or off-premise number.                                       |
| 5. Press <b>Speaker</b> or hang up.                                                            |
| To cancel Call Forward – Immediate at a forwarding station:                                    |
| 1. Press the idle <b>Virtual Extension</b> key.                                                |
| <ol><li>Dial the Call Forward – Immediate Service Code (default: 741).</li></ol>               |
| 3. Dial <b>0</b> (Cancel).                                                                     |
| 4. Press <b>Speaker</b> or hang up.                                                            |
|                                                                                                |
|                                                                                                |
|                                                                                                |
|                                                                                                |

| □ Call Forwarding (continued)                                                                                                    |                              |
|----------------------------------------------------------------------------------------------------|------------------------------|
| <b>2</b>                                                                                                    |                              |
| To set Call Forward – Busy/No Answer using a Virtual Extension:  1. Press the idle Virtual Extension key. 2. Dial the Call Forward – Busy/No Answer Service Code (Default: 744). 3. Dial 1 (Set). 4. Dial the destination extension or off-premise number. 5. Press Speaker or hang up.  To cancel Call Forward – Busy/No Answer using a Virtual Extension: 1. Press the idle Virtual Extension key. 2. Dial the Call Forward – Busy/No Answer Service Code (default: 744). 3. Dial 0 (Cancel). 4. Press Speaker or hang up. |                              |
| 1. Press the idle <b>Virtual Extension</b> key.                                                                                                    |                              |
| 2. Dial the Call Forward – Busy/No Answer Service Code (Default: 744).                                                                                                    |                              |
| 3. Dial <b>1</b> (Set).                                                                                                    |                              |
| 4. Dial the destination extension or off-premise number.                                                                                                    |                              |
| 5. Press <b>Speaker</b> or hang up.                                                                                                    |                              |
| To cancel Call Forward – Busy/No Answer using a Virtual Extension:                                                                                                    |                              |
| 1. Press the idle <b>Virtual Extension</b> key.                                                                                                    |                              |
| 2. Dial the Call Forward – Busy/No Answer Service Code (default: 744).                                                                                                    |                              |
| 3. Dial <b>0</b> (Cancel).                                                                                                    |                              |
| 4. Press <b>Speaker</b> or hang up.                                                                                                    |                              |
| 4. I i css <b>speaker</b> of hang up.                                                                                                    |                              |
|                                                                                                    |                              |
|                                                                                                    |                              |
|                                                                                                    |                              |
|                                                                                                    |                              |
|                                                                                                    |                              |
|                                                                                                    |                              |
|                                                                                                    |                              |
|                                                                                                    |                              |
|                                                                                                    |                              |
|                                                                                                    |                              |
|                                                                                                    |                              |
|                                                                                                    |                              |
|                                                                                                    |                              |
|                                                                                                    | Page <b>9</b> of <b>60 ■</b> |
| a a a a a a a a a a a a a a a a a a a                                                                                                    | a a a a a a a a a a a .      |

| Operation                                                         |                             |
|-------------------------------------------------------------------|-----------------------------|
| To activate Call Forwarding Off-Premise non-split:                |                             |
| 1. At a multiline terminal, press <b>Speaker</b> .                |                             |
| - OR -                                                            |                             |
| At a single line telephone, lift the handset.                     |                             |
| <ol><li>Dial the Call Forwarding Service Code.</li></ol>          |                             |
| - OR -                                                            |                             |
| At a multiline terminal only, press the Call Forwarding Programma | able Function keys          |
| 3. Dial <b>1</b> (Set).                                           |                             |
| 4. Dial the Trunk Access Code (default: 9) + Number (9+21426220   |                             |
| Trunk access codes are 9 (ARS/Trunk Group Routing), 704 + Line    | e Group (1~9, 01~99 or      |
| 001~100) or #9 + Line number (e.g., 05 or 005 for line 5).        |                             |
| Your DND or Call Forwarding (Device) Programmable Function        | key flashes.                |
| To cancel Call Forwarding Off-Premise non-split:                  |                             |
| 1. At a multiline terminal, press <b>Speaker</b> .                |                             |
| - OR -                                                            |                             |
| At a single line telephone, lift the handset.                     |                             |
| 2. Dial the Call Forward Access Code (default not assigned).      |                             |
| 3. Dial <b>0</b> (Cancel).                                        |                             |
|                                                                   |                             |
|                                                                   |                             |
|                                                                   |                             |
|                                                                   | Page <b>10</b> of <b>60</b> |

| <b>Call Forwarding, U</b>    |                                                                                                    |
|------------------------------|----------------------------------------------------------------------------------------------------|
|                              | warding Off-Premise Split: e terminal, press Speaker.  telephone, lift the handset. Forwarding Service Code.  nal) or <b>0</b> (External). access Code (default: 9) + number (9 + 2142622000) ades are 9 (ARS/Trunk Group Routing), 704 + Line Group (1~9, 01~99 or 9 + Line number (e.g., 05 or 005 for line 5). Call Forwarding (Device) Programmable Function key flashes. arding Off-Premise Split: ine terminal, press Speaker.  ne telephone, lift the handset. Forward Access Code (default not assigned).  sel). |
|                              | warding Off-Premise Split:                                                                                                    |
|                              | e terminal, press <b>Speaker</b> .                                                                                                    |
| - OR                         |                                                                                                    |
| At a single line             | telephone, lift the handset.                                                                                                    |
| 2. Dial the Cal              | Forwarding Service Code.                                                                                                    |
| 3. Dial <b>1</b> (Set).      |                                                                                                    |
| 4. Dial <b>1</b> (Inter      | nal) or <b>0</b> (External).                                                                                                    |
| 5. Dial Trunk                | Access Code (default: 9) + number (9 + 2142622000)                                                                                                    |
| Trunk access                 | odes are 9 (ARS/Trunk Group Routing), 704 + Line Group (1~9, 01~99 or                                                                                                    |
| ■ 001~100) or ‡              | 9 + Line number (e.g., 05 or 005 for line 5).                                                                                                    |
| Your DND or                  | Call Forwarding (Device) Programmable Function key flashes.                                                                                                    |
| <b>▼</b> To cancel Call Forw | arding Off-Premise Split:                                                                                                    |
| 1. At the multi              | ine terminal, press <b>Speaker</b> .                                                                                                    |
| - OR                         |                                                                                                    |
| 2. At a single l             | ne telephone, lift the handset.                                                                                                    |
|                              | Forward Access Code (default not assigned).                                                                                                    |
| 4. Dial <b>0</b> (Can        | rel).                                                                                                    |
| If Internal an               | l External are set both are canceled.                                                                                                    |
| Your DND or                  | Call Forwarding (Device) Programmable Function key flashes.                                                                                                    |
|                              |                                                                                                    |
|                              | l External are set both are canceled. Call Forwarding (Device) Programmable Function key flashes.                                                                                                    |
|                              |                                                                                                    |
|                              |                                                                                                    |
|                              | Page <b>11</b> of <b>60</b>                                                                                                    |
|                              |                                                                                                    |

| Call Farmanding Off Dramica (continued)                                                      |  |
|----------------------------------------------------------------------------------------------|--|
| Call Forwarding, Off-Premise (continued)                                                     |  |
|                                                                                              |  |
| Trunk-to-Trunk Forwarding:                                                                   |  |
| Set the Destination and Forward the Line:                                                    |  |
| 1. Lift the handset.                                                                         |  |
| 2. Dial <b>735</b> .                                                                         |  |
| 3. Dial trunk port number ( <b>001~200</b> ) to be defined.                                  |  |
| 4. Select the mode ( <b>1∼8</b> ) to be defined.                                             |  |
| 5. Enter the telephone number, which is the destination of the forwarded trunk.              |  |
| The number is stored in the Speed Dial bin number. This entry overwrites any existing number |  |
| defined in the bin.                                                                          |  |
| 6. Press <b>Hold</b> to accept the entry.                                                    |  |
| 7. Repeat from Step 3 to define another mode entry or press <b>Speaker</b> to hang up.       |  |
|                                                                                              |  |
| Cancel the Line Forwarding:                                                                  |  |
| 1. Lift the handset.                                                                         |  |
| 2. Dial <b>735</b> .                                                                         |  |
| 3. Dial trunk port number (7 001~200) to be defined.                                         |  |
| 4. Select the mode (1~8) to be defined.                                                      |  |
| 5. Press the <b>Exit</b> key.                                                                |  |
| 6. Press <b>Speaker</b> to hang up.                                                          |  |
|                                                                                              |  |
|                                                                                              |  |
|                                                                                              |  |
|                                                                                              |  |
| Page <b>12</b> of <b>60</b>                                                                  |  |
| a a a a a a a a a a a a a a a a a a a                                                        |  |

| _ |                                                             |  |
|---|-------------------------------------------------------------|--|
|   |                                                             |  |
|   |                                                             |  |
|   |                                                             |  |
|   |                                                             |  |
|   |                                                             |  |
|   |                                                             |  |
|   | Call Forwarding / Do Not Disturb Override                   |  |
|   |                                                             |  |
|   | Operation                                                   |  |
|   | To override an extension Call Forwarding or Do Not Disturb: |  |
|   | 1. Call the forwarded or DND extension.                     |  |
|   | 2. Press the Override key                                   |  |
|   |                                                             |  |
|   |                                                             |  |
|   |                                                             |  |
|   |                                                             |  |
|   |                                                             |  |
|   |                                                             |  |
|   |                                                             |  |
|   |                                                             |  |
|   |                                                             |  |
|   |                                                             |  |
|   |                                                             |  |
|   |                                                             |  |
|   |                                                             |  |
|   |                                                             |  |
|   |                                                             |  |
|   |                                                             |  |
|   |                                                             |  |
|   | Page <b>13</b> of <b>60</b>                                 |  |
|   |                                                             |  |

| Call Waiting / Camp-On                                              | With Call Waiting, an extension user may call a busy extension and wait in line (Camp-On) without hanging up |
|---------------------------------------------------------------------|----------------------------------------------------------------------------------------------------|
| Operation                                                           | '                                                                                                    |
| To Camp-On a busy extension:                                        |                                                                                                    |
| <ol> <li>Call the busy extension.</li> </ol>                        |                                                                                                    |
| 2. Dial # or press the Camp-On key                                  |                                                                                                    |
| 3. Do not hang up.                                                  |                                                                                                    |
| To cancel a Camp-On request:                                        |                                                                                                    |
| 1. Hang up.                                                         |                                                                                                    |
| 2. At a multiline terminal, press <b>Speaker</b> and dis            | al <b>770</b> .                                                                                              |
| - OR -                                                              |                                                                                                    |
| At a multiline terminal, press the Camp-On key                      |                                                                                                    |
| - OR -                                                              |                                                                                                    |
| At the single line telephone, lift the handset and o                |                                                                                                    |
| To Split (answer a waiting call) at a single line tel               | ephone:                                                                                                    |
| Listen for Call Waiting Tones.                                      | .1                                                                                                    |
| <ol> <li>Hookflash and dial 794 to repeatedly split bety</li> </ol> | veen the two calls.                                                                                          |
|                                                                     |                                                                                                    |
|                                                                     |                                                                                                    |
|                                                                     |                                                                                                    |
|                                                                     |                                                                                                    |
|                                                                     |                                                                                                    |
|                                                                     |                                                                                                    |
|                                                                     |                                                                                                    |
|                                                                     | Page <b>14</b> of <b>60</b>                                                                                  |

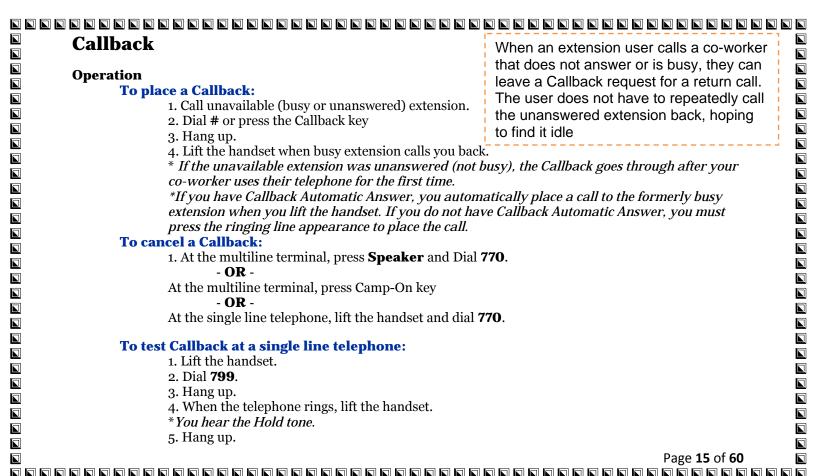

| Operation |                                                                                                    |
|-----------|----------------------------------------------------------------------------------------------------|
| Check     | ing your Answered/Unanswered Caller ID Calls:                                                                                                    |
|           | To review the last 50 outside calls your extension received:  1. At a display multiline terminal, press the LIST Softkey.  - OR -                                                                                                   |
|           | Press the <b>Left Cursor Key</b> twice and skip step 2. 2. Press <b>CID</b> .                                                                                                    |
|           | * The first row of your display shows the Caller ID number. If there is an " " next to the call record number in the left-hand corner, this indicates that it is a call you missed (unanswered).                                    |
|           | The second row shows the date and time of the call.  * Press the up and down softkeys to see the list of calls available in the buffer.                                                                                             |
|           | <ul> <li>3. If the Caller ID includes a name, you can press the <b>HELP</b> key to view the number of the caller.</li> <li>4. To call the displayed number, press a <b>line</b>/Call Appearance (CAP) Key.</li> <li>OR -</li> </ul> |
|           | To erase the displayed number without returning the call, press the <b>DEL</b> Softkey.  5. Press <b>Speaker</b> to hang up                                                                                                    |
|           | O. 1 1000 D F cannot to many ap                                                                                                    |
|           |                                                                                                    |
|           |                                                                                                    |
|           | Page <b>16</b> of <b>60</b>                                                                                                    |

| Clock/Colondon Dignloy                                         |  |
|----------------------------------------------------------------|--|
| Clock/Calendar Display                                         |  |
|                                                                |  |
| Operation Translation Translation                              |  |
| To set the system Time:                                        |  |
| 1. Press <b>Speaker</b> .                                      |  |
| 2. Dial <b>728</b> .                                           |  |
| 3. Dial two digits for the hour (24 hour clock, 13 = 1:00 PM). |  |
| 4. Dial two digits for the minutes (00~59).                    |  |
| 5. Press <b>Speaker</b> to hang up.                            |  |
|                                                                |  |
|                                                                |  |
|                                                                |  |
|                                                                |  |
|                                                                |  |
|                                                                |  |
|                                                                |  |
|                                                                |  |
|                                                                |  |
|                                                                |  |
|                                                                |  |
|                                                                |  |
|                                                                |  |
|                                                                |  |
|                                                                |  |
|                                                                |  |
| Page <b>17</b> of <b>60</b>                                    |  |
| a a a a a a a a a a a a a a a a a a a                          |  |

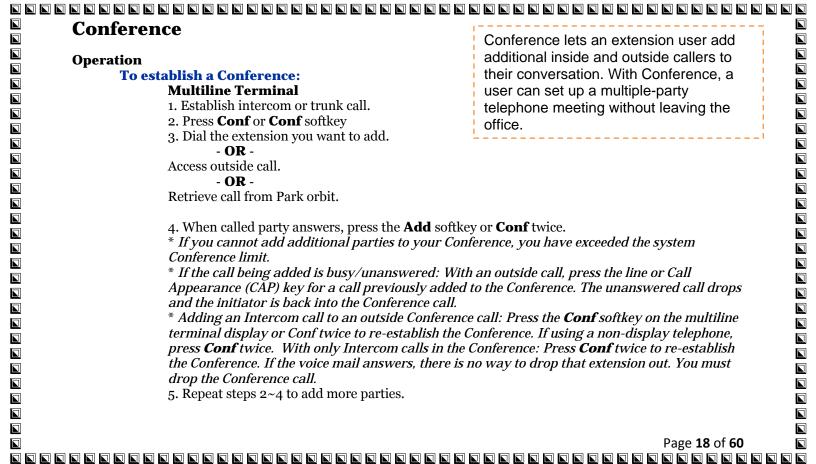

| Ī | ference (continued)                                                                           |  |
|---|-----------------------------------------------------------------------------------------------|--|
|   | Single Line Telephone                                                                         |  |
|   | 1. Establish Intercom or trunk call.                                                          |  |
|   | 2. Hookflash and dial #1.                                                                     |  |
| 1 | 3. Dial extension you want to add.                                                            |  |
|   | - OR -                                                                                        |  |
|   | Access trunk call.                                                                            |  |
|   | - OR -                                                                                        |  |
|   | Retrieve call from Park orbit.                                                                |  |
|   | 4. Hookflash and repeat step 3 to add more parties.                                           |  |
|   | - OR -                                                                                        |  |
|   | Hookflash twice to set up the Conference.                                                     |  |
|   | To Split (alternate) between the parties in Conference:                                       |  |
|   | Multiline Terminal                                                                            |  |
|   | 1. Press Conf (Transfer) or Conference key                                                    |  |
|   | 2. Dial Split service code ( <b>794</b> ).                                                    |  |
|   | * Repeat this procedure to alternate between the remaining parties in the                     |  |
|   | Conference. Press the <b>Conf</b> softkey or press Conf twice to set up the Conference again. |  |
|   |                                                                                               |  |
|   | Single Line Telephone                                                                         |  |
|   | 1. Hookflash and dial <b>794</b> .                                                            |  |
|   | * Repeat this procedure to alternate between the remaining parties in the Conference.         |  |
|   | Hookflash twice to set up the Conference again.                                               |  |
|   |                                                                                               |  |
|   |                                                                                               |  |
|   |                                                                                               |  |
|   | Page <b>19</b> of <b>60</b>                                                                   |  |
|   | 1 48C 13 01 00                                                                                |  |

| Conference (continued)                                                                                  |  |
|----------------------------------------------------------------------------------------------------|--|
| Conference (continued)                                                                                  |  |
| To due an outside call from the Conference.                                                             |  |
| To drop an outside call from the Conference:                                                            |  |
| 1. Press <b>Hold</b> to place the conference call on hold.                                              |  |
| 2. Hang up.                                                                                             |  |
| * The lines involved in the Conference ring back separately to the telephone.                           |  |
| 3. Answer and disconnect the unwanted outside call.                                                     |  |
| 4. To re-establish the Conference, answer the remaining call by pressing <b>Conf</b> after each call is |  |
| answered. Press <b>Conf</b> twice when all calls have been answered.                                    |  |
| To exit a Conference when all conference members are outside parties without affecting                  |  |
| the other parties:                                                                                      |  |
| Multiline Terminal                                                                                      |  |
| 1. Press Hold key.                                                                                      |  |
| 2. Dial # 8.                                                                                            |  |
| 3. Hang up.                                                                                             |  |
| Single Line Telephone                                                                                   |  |
| 1. Hookflash and dial # 8.                                                                              |  |
| 2. Hang up.                                                                                             |  |
| To Barge-In to Conference Call:                                                                         |  |
| 1. Pick up the handset or press <b>Speaker</b> and dial the service code (default = <b>710</b> ).       |  |
| 1. Then up the humanet of press operator and the service code (default = 120).                          |  |
|                                                                                                    |  |
|                                                                                                    |  |
|                                                                                                    |  |
|                                                                                                    |  |
| Dags 20 of C0                                                                                           |  |
| Page <b>20</b> of <b>60</b><br>אם מם מם מם מם מם מם מם מם מם מם מם מם מם                                |  |

| Directed Call Pickup                                                                              |  |
|---------------------------------------------------------------------------------------------------|--|
| •                                                                                                 |  |
| Operation                                                                                         |  |
| To use Directed Call Pickup to intercept a call to a co-worker's extension:                       |  |
| 1. Pick up the handset or press <b>Speaker</b> .                                                  |  |
| 2. Dial **.                                                                                       |  |
| 3. Dial number of extension whose call you want to intercept.                                     |  |
| If more than one call is coming in, the system sets the priority for which call it answers first. |  |
|                                                                                                   |  |
|                                                                                                   |  |
|                                                                                                   |  |
|                                                                                                   |  |
|                                                                                                   |  |
|                                                                                                   |  |
|                                                                                                   |  |
|                                                                                                   |  |
|                                                                                                   |  |
|                                                                                                   |  |
|                                                                                                   |  |
|                                                                                                   |  |
|                                                                                                   |  |
|                                                                                                   |  |
|                                                                                                   |  |
| Page <b>21</b> of <b>60</b>                                                                       |  |
|                                                                                                   |  |

| Directory Dialing                                                                                   |                             |
|----------------------------------------------------------------------------------------------------|-----------------------------|
| Operation                                                                                           |                             |
| To use Directory Dialing from a multiline terminal with an LCD:                                     |                             |
| 1. Press the <b>Dir</b> softkey.                                                                    |                             |
| -OR-                                                                                                |                             |
| Press the <b>Right Cursor</b> key.                                                                  |                             |
| 2. Press the <b>softkey</b> for the Directory Dialing type:                                         |                             |
| SPD-Speed Dials                                                                                     |                             |
| EXT–co-worker's Extensions                                                                          |                             |
|                                                                                                    |                             |
| STA-Personal Speed Dials                                                                            |                             |
| TELBK—Telephone Book                                                                                |                             |
| 3. Dial letter/number range for the party you want to call (e.g., dial 2 for A, B, C or 2).         |                             |
| You can enter several letters to help narrow the search.                                            |                             |
| Press # to enter additional letters on the same key (ex: TOM = 8666#6).                             |                             |
| 4. Press the <b>Down Arrow</b> softkey to jump to that section.                                     |                             |
| 5. Press the Volume   or  r  key to scroll through the list.                                        |                             |
| If you wait too long between your selections, Directory Dialing automatical                         | ly cancels.                 |
| 6. Lift the handset or press the <b>DIAL</b> softkey, or press <b>Speaker</b> to place the selected | call                        |
| If you selected an outside call, it routes according to your system Trunk Gro                       |                             |
| Routing/ARS setup.                                                                                  | up                          |
| To cancel Directory Dialing:                                                                        |                             |
| Press the <b>Exit</b> key.                                                                          |                             |
| 11000 the Late Rey.                                                                                 |                             |
| r                                                                                                   | ) 22 of CO                  |
|                                                                                                    | Page <b>22</b> of <b>60</b> |

| Distinctive Ringing, Tones and Flash Patterns                                            |                             |  |
|------------------------------------------------------------------------------------------|-----------------------------|--|
| Distinctive winging, rolles und raisir ratterns                                          |                             |  |
| Operation                                                                                |                             |  |
| To listen to the incoming ring choices:                                                  |                             |  |
| 1. Press <b>Speaker</b> .                                                                |                             |  |
| 2. Dial <b>711</b> .                                                                     |                             |  |
| 3. Dial <b>1</b> to check ringing for intercom calls.                                    |                             |  |
| - OR -                                                                                   |                             |  |
| Dial <b>2</b> to check ringing for trunk calls.                                          |                             |  |
| 4. For Intercom calls, select the pitch you want to check (1~8).                         |                             |  |
| - OR -                                                                                   |                             |  |
| For trunk calls, select the pitch $(1~8)$ and the tone $(1~4)$ you want to check.        |                             |  |
| 5. Go back to step 4 to listen to additional choices or press <b>Speaker</b> to hang up. |                             |  |
|                                                                                          |                             |  |
| To change the pitch of your incoming ring (multiline terminal only):                     |                             |  |
| 1. Press <b>Speaker</b> .                                                                |                             |  |
| 2. Dial <b>720</b> .                                                                     |                             |  |
| 3. Dial 1 to change ringing for Intercom calls.                                          |                             |  |
| - OR -                                                                                   |                             |  |
| Dial <b>2</b> to change ringing for trunk calls.                                         |                             |  |
| 4. Select the pitch (1~8).<br>5. Press <b>Speaker</b> to hang up.                        |                             |  |
| 5. Fress <b>Speaker</b> to hang up.                                                      |                             |  |
|                                                                                          |                             |  |
|                                                                                          |                             |  |
|                                                                                          |                             |  |
|                                                                                          |                             |  |
|                                                                                          |                             |  |
|                                                                                          | Page <b>23</b> of <b>60</b> |  |

| Do Not Disturb                                                           |                        |
|--------------------------------------------------------------------------|------------------------|
| Do Hot Distain                                                           |                        |
| Operation                                                                |                        |
| To activate or deactivate Do Not Disturb while your extension is idle:   |                        |
| Multiline Terminal Using Softkeys                                        |                        |
| 1. Do not lift handset.                                                  |                        |
| 2. Press <b>Program</b> softkey.                                         |                        |
| 3. Press <b>DND</b> softkey.                                             |                        |
| 4. Press <b>Set</b> softkey.                                             |                        |
| 5. Choose from the following softkeys:                                   |                        |
| Ext ICM ALL Cfwto                                                        |                        |
| Ext=Incoming Trunk Calls Blocked                                         |                        |
| ICM=Incoming Intercom, Paging, call forwards and Transferred Trunk Calls |                        |
| Blocked.                                                                 |                        |
| ALL=All Calls Blocked                                                    |                        |
| Cftwto=Call Forwards Blocked                                             |                        |
| To Cancel DND – Heading                                                  |                        |
| 6. Do not lift handset.                                                  |                        |
| 7. Press <b>Program</b> softkey.                                         |                        |
| 8. Press <b>DND</b> softkey.                                             |                        |
| 9. Press <b>Cncl</b> softkey.                                            |                        |
| <b>7</b>                                                                 |                        |
| Multiline Terminal Using Feature Key or Access Code                      |                        |
| 1. Do not lift the handset.                                              |                        |
| 2. Press the <b>DND</b> feature key programmed in                        |                        |
| - <b>OR</b> -                                                            |                        |
| Press <b>Speaker</b> and dial <b>747</b> .                               |                        |
| <u>-</u>                                                                 | <b>24</b> of <b>60</b> |
|                                                                          |                        |

| Do Not Disturb (continued)                                                      |  |
|---------------------------------------------------------------------------------|--|
|                                                                                 |  |
| 3. Dial the DND option code.                                                    |  |
| <b>U</b> = Cancel DND                                                           |  |
| 1 = Incoming Trunk Calls Blocked                                                |  |
| <b>2</b> = Paging, incoming Intercom, Call Forwards and Transferred Trunk Calls |  |
| Blocked                                                                         |  |
| 3 = All Calls Blocked                                                           |  |
| <b>4</b> = Call Forwards Blocked                                                |  |
|                                                                                 |  |
| Single Line Telephone  1. Lift the handset.                                     |  |
| <del>-</del>                                                                    |  |
|                                                                                 |  |
| 3. Dial the DND option code.  ■ 0 = Cancel DND                                  |  |
| 1 = Incoming Trunk Calls Blocked                                                |  |
| 2 = Paging, Incoming Intercom, Call Forwards and Transferred Trunk Calls        |  |
| ■ Blocked                                                                       |  |
| <b>3</b> = All Calls Blocked                                                    |  |
| <b>4</b> = Call Forwards Blocked                                                |  |
|                                                                                 |  |
|                                                                                 |  |
|                                                                                 |  |
|                                                                                 |  |
|                                                                                 |  |
|                                                                                 |  |

| Group Call Pickup                                          | Group Call Pickup allows an extension user to answer a call ringing another extension in a Pickup Group. This permits coworkers in the same work area to easily answer each other's calls |
|------------------------------------------------------------|----------------------------------------------------------------------------------------------------|
| Operation                                                  | · · · · · · · · · · · · · · · · · · ·                                                                                                    |
| 10 <b>answer a call ringing a</b><br>1. Pick up the handse | another telephone in your Pickup Group:<br>et or press Speaker.                                                                                                    |
|                                                            | nal only, press the <b>Group Call Pickup</b> key                                                                                                    |
| - OR -                                                     | • •                                                                                                    |
| Dial <b>756</b> or *#.                                     |                                                                                                    |
|                                                            | e *# can pick up any call in the group, plus any Ring Group calls. Service                                                                                                    |
|                                                            | nnot pick up Ring Group calls.                                                                                                    |
|                                                            | a telephone in another Pickup Group when you do not know the                                                                                                    |
| group number:                                              |                                                                                                    |
| 1. Pick up the handse                                      |                                                                                                    |
|                                                            | nal only, press the <b>Group Call Pickup</b> key                                                                                                    |
| - <b>OR</b> -                                              |                                                                                                    |
| Dial <b>769</b> .                                          | toloubous in another Dislam Cusus when you become the group                                                                                                    |
| number:                                                    | a telephone in another Pickup Group when you know the group                                                                                                    |
| 1. Pick up the handse                                      | at or proce Spankor                                                                                                    |
|                                                            | nal only, press the <b>Group Call Pickup</b> key                                                                                                    |
| - <b>OR</b> -                                              | in only, press the droup can rickup key                                                                                                    |
|                                                            | up number (1~9 or 01~64).                                                                                                    |
| Dia . Co and the gro                                       | ar                                                                                                    |
|                                                            |                                                                                                    |
|                                                            | Page <b>26</b> of <b>60</b>                                                                                                    |

|                                                    | Group Listen permits a multiline terminal                   |
|----------------------------------------------------|-------------------------------------------------------------|
|                                                    |                                                             |
|                                                    |                                                             |
|                                                    | Group Listen permits a multiline terminal                   |
| Group Listen                                       | user to talk on the handset and have their                  |
| Operation                                          | caller's voice broadcast over the                           |
| Operation                                          |                                                             |
| To initiate Group Listen:                          | telephone speaker.                                          |
| 1. Place of answer can using the handset.          |                                                             |
| 2. Press <b>Speaker</b> twice (but do not nang up) | ).                                                          |
| Speaker flashes slowly.                            |                                                             |
| You can talk to the caller through yo              | our handset. Your co-workers hear your caller's             |
| voice over your telepnone speaker a                | itter pressing <b>Speaker</b> twice. Press <b>Speaker</b> a |
| third time to turn off Group Listenin              | $\mathbf{n}\mathbf{g}$ .                                    |
| 10 talk Handstree after initiating Group Liste     | en:                                                         |
| 1. Hang up the handset.                            |                                                             |
| To cancel Group Listen (without hanging up y       | on:  our call):                                             |
| 1 Do not hong up                                   |                                                             |
| o Drogg the fleshing Creeker                       |                                                             |
| Voy can talk to the callen even the he             | andset. Your co-workers can no longer hear the              |
| an Harris residen                                  |                                                             |
| Canter's voice.                                    |                                                             |
|                                                    |                                                             |
|                                                    |                                                             |
|                                                    | Page <b>27</b> of <b>60</b>                                 |
|                                                    |                                                             |

| Handset Mute                                         |  |
|------------------------------------------------------|--|
|                                                      |  |
| Onevation                                            |  |
| Operation While telling on a terminal handset:       |  |
| While talking on a terminal handset:  1. Press MIC.  |  |
| I. Fless WIIC OR -                                   |  |
| 2. Press <b>Feature</b> + dial <b>1</b> .            |  |
| 2. Press <b>Feature</b> + that <b>1 OR</b> -         |  |
|                                                      |  |
| 3. Press the <b>Handset Transmission Cut-Off</b> key |  |
|                                                      |  |
|                                                      |  |
|                                                      |  |
|                                                      |  |
|                                                      |  |
|                                                      |  |
|                                                      |  |
|                                                      |  |
|                                                      |  |
| Page <b>28</b> of <b>60</b>                          |  |
|                                                      |  |

| Handsfree and Monitor                                                                         |  |
|-----------------------------------------------------------------------------------------------|--|
|                                                                                               |  |
| Operation                                                                                     |  |
| To talk Handsfree:                                                                            |  |
| 1. Press <b>Speaker, Trunk Line</b> key or <b>Virtual Extension</b> key.                      |  |
| 2. Place the call.                                                                            |  |
| <ol><li>Speak toward the telephone when the called party answers.</li></ol>                   |  |
| To change a handset call to a Handsfree call:                                                 |  |
| 1. Press <b>Speaker</b> and hang up the handset.                                              |  |
| 2. Press <b>Speaker</b> again to hang up.                                                     |  |
| To change a Handsfree call to a handset call:                                                 |  |
| 1. Lift the handset.                                                                          |  |
|                                                                                               |  |
| To turn on/off Monitor:                                                                       |  |
|                                                                                               |  |
| 1. Press <b>MIC</b> , Feature + 1, or the Microphone Function Key                             |  |
| Monitor is off when <b>MIC</b> LED is lit, the Microphone Function Key is lit, or the handset |  |
| is lifted.                                                                                    |  |
|                                                                                               |  |
|                                                                                               |  |
| Page <b>29</b> of <b>60</b>                                                                   |  |
|                                                                                               |  |

|                                                                                                    | ]      |
|----------------------------------------------------------------------------------------------------|--------|
|                                                                                                    |        |
|                                                                                                    |        |
|                                                                                                    | _      |
|                                                                                                    |        |
|                                                                                                    |        |
|                                                                                                    | ]      |
|                                                                                                    | J      |
| Handsfree Answerback / Forced Intercom Ringing                                                                                                    | ]<br>n |
|                                                                                                    | ]<br>n |
| Operation                                                                                                    | J<br>n |
| To enable Handsfree Answerback for your incoming Intercom calls:                                                                                                    | J<br>N |
| 1. Press idle <b>Speaker</b> .                                                                                                    | i)     |
| 2. Dial <b>721</b> .                                                                                                    | J<br>J |
| 3. Press <b>Speaker</b> to hang up.                                                                                                    | j<br>j |
| This disables Forced Intercom Ringing.                                                                                                    | il     |
| To enable Forced Intercom Ringing for your incoming Intercom calls:                                                                                                    | j      |
| 1. Press idle <b>Speaker</b> .                                                                                                    | ĺ      |
| 2. Dial <b>723</b> .                                                                                                    | į      |
| 3. Press <b>Speaker</b> to hang up.                                                                                                    | ĺ      |
| This disables Handsfree Answerback.                                                                                                    | j      |
| Handsfree Answerback / Forced Intercom Ringing  Operation  To enable Handsfree Answerback for your incoming Intercom calls:  1. Press idle Speaker.  2. Dial 721.  3. Press Speaker to hang up.  This disables Forced Intercom Ringing.  To enable Forced Intercom Ringing for your incoming Intercom calls:  1. Press idle Speaker.  2. Dial 723.  3. Press Speaker to hang up.  This disables Handsfree Answerback.  To change the way your Intercom call signals the extension you are calling:  1. Dial 1.  If ringing, your call voice-announces. If voice-announced, your call starts to ring the destination. This option is also available at single line telephones. |        |
| 1. Dial 1.                                                                                                    | ]      |
| If ringing, your call voice-announces. If voice-announced, your call starts to ring the                                                                                                    | ]      |
| destination. This option is also available at single line telephones.                                                                                                    | ]      |
| destination. This option is also available at single line telephones.                                                                                                    |        |
|                                                                                                    | ]      |
|                                                                                                    |        |
| Page <b>30</b> of <b>60</b>                                                                                                    |        |
|                                                                                                    | 4      |

| Intercom                                                                              |  |
|---------------------------------------------------------------------------------------|--|
| Operation                                                                             |  |
| To place an Intercom call:                                                            |  |
| 1. At multiline terminal, press <b>Speaker</b> .                                      |  |
| - OR -                                                                                |  |
| At single line telephone, lift the handset.                                           |  |
| 2. Dial extension number (or <b>0</b> for your operator).                             |  |
| (Your call may voice-announce or ring the called extension. Dial 1 to change the way  |  |
| your call alerts the called extension.)                                               |  |
| (If the extension you call is busy or does not answer, you can dial another extension |  |
| without hanging up.)                                                                  |  |
| To answer an Intercom call:                                                           |  |
| 1. If you hear two beeps, speak toward telephone.                                     |  |
| ( Your telephone picks up your voice)                                                 |  |
| - OR -                                                                                |  |
| If your telephone rings, lift the handset.                                            |  |
| To check the extension data (multiline terminal only):                                |  |
| 1. Press the <b>Help</b> key.                                                         |  |
| 2. Dial the extension number.                                                         |  |
| (You display shows your telephone extension number, port number and                   |  |
| extension/Department Group.)                                                          |  |
| (You can also check any other extension numbers information by pressing Help + the    |  |
| extension number)                                                                     |  |
| 3. Press <b>Exit</b> to return the normal time/date display.                          |  |
|                                                                                       |  |
|                                                                                       |  |
| Page <b>31</b> of <b>60</b>                                                           |  |

| Intercore (continued)                                             |  |
|-------------------------------------------------------------------|--|
| Intercom (continued)                                              |  |
|                                                                   |  |
| To change how Intercom calls ring the extension:                  |  |
| 1. Press <b>Speaker</b> or lift the handset.                      |  |
| 2. Dial <b>723</b> to have calls ring your extension.             |  |
| - OR -                                                            |  |
| 3. Dial <b>721</b> to have calls voice announce to your extension |  |
|                                                                   |  |
|                                                                   |  |
|                                                                   |  |
|                                                                   |  |
|                                                                   |  |
|                                                                   |  |
|                                                                   |  |
|                                                                   |  |
|                                                                   |  |
|                                                                   |  |
|                                                                   |  |
|                                                                   |  |
|                                                                   |  |
|                                                                   |  |
|                                                                   |  |
|                                                                   |  |
|                                                                   |  |
|                                                                   |  |
| Nage 32 of 60     Page 32 of 60                                   |  |

| Opera | tion                                                                                                    |
|-------|----------------------------------------------------------------------------------------------------|
| _     | To redial your last call:                                                                                          |
|       | 1. Without lifting the handset, press <b>Redial</b> .                                                              |
|       | The last dialed number is displayed.                                                                               |
|       | 2. To redial the last number, press #.                                                                             |
|       | - OR -                                                                                                    |
|       | Search for the desired number from the Redial List by pressing <b>Redial</b> or VOLUME $\downarrow \uparrow$ keys. |
|       | - OR -                                                                                                    |
|       | Press the <b>Left Cursor</b> key once and the VOLUME $^{\downarrow}$ keys to find number.                          |
|       |                                                                                                    |
|       | 3. Lift the handset or press <b>Speaker</b> to place the call.                                                     |
|       | The system automatically selects a trunk from the same group as your original call and                             |
|       | dials the last number dialed.                                                                                      |
|       | - OR -                                                                                                    |
|       | 1. At the multiline terminal, press <b>Speaker</b> or lift the handset (optional).                                 |
|       | The system automatically selects a trunk from the same group as your original call.                                |
|       | 2. Press <b>Redial</b> .                                                                                           |
|       | - OR -                                                                                                    |
|       | At the single line telephone, lift the handset.                                                                    |
|       | 3. Dial # <b>5</b> .                                                                                               |
|       | The system automatically selects a trunk from the same group as your original call and dials the                   |
|       | last number dialed.                                                                                                |

| Last Number Redial (continued)                                                       |  |
|--------------------------------------------------------------------------------------|--|
|                                                                                      |  |
| To check the number saved for Last Number Redial:                                    |  |
| 1. Press <b>Redial</b> or the <b>Left Cursor</b> key once.                           |  |
| The stored number displays for six seconds. The stored number dials out if you:      |  |
| - Lift the handset.                                                                  |  |
| - Press an idle line key.                                                            |  |
| - or -                                                                               |  |
| - Press <b>Speaker</b> .                                                             |  |
| 2. Press the <b>Exit</b> key.                                                        |  |
| To erase the stored number:                                                          |  |
| 1. At the multiline terminal, press <b>Speaker</b> or lift handset.<br>- <b>OR</b> - |  |
|                                                                                      |  |
| 2. Dial <b>776</b> .                                                                 |  |
| 2. Dia 110.                                                                          |  |
|                                                                                      |  |
|                                                                                      |  |
|                                                                                      |  |
|                                                                                      |  |
|                                                                                      |  |
|                                                                                      |  |
|                                                                                      |  |
|                                                                                      |  |
| <br>  Page <b>34</b> of <b>60</b><br>    Cananananananananananananananananananan     |  |

| Message Waiting                                                                  |                             |
|----------------------------------------------------------------------------------|-----------------------------|
| Operation                                                                        |                             |
| To leave a Message Waiting:                                                      |                             |
|                                                                                  |                             |
| 1. Call busy or unanswered extension.                                            |                             |
| 2. Dial <b>0</b> or press the <b>Message Waiting</b> key                         |                             |
| 3. Hang up.                                                                      |                             |
| With multiline terminal telephones, the Message Waiting LED lights.              |                             |
| To answer a Message Waiting:                                                     |                             |
| When you have a message, your Message Waiting LED flashes fast for mult          | iline terminals.            |
| 1. At the multiline terminal, press <b>Speaker</b> and dial <b>0</b> .           |                             |
| - OR -                                                                           |                             |
| Press the <b>Message Waiting</b> key                                             |                             |
| - OR -                                                                           |                             |
| At the single line telephone, lift the handset and dial <b>0</b> .               |                             |
| If the called extension does not answer, dial 0 or press your <b>Message Wai</b> | ting key to                 |
| automatically leave them a message.                                              | ing hey to                  |
| Normally, your Message Waiting LED goes out. If it continues to flash, you       | hava nau maccadac           |
| Normany, your Message Walling LED goes out. If it continues to hash, you         | nave new messages           |
| in your Voice Mail mailbox or a new General Message. See "To check your n        | lessages below.             |
| To cancel all your Messages Waiting:                                             |                             |
| This includes messages you have left for other extensions and messages other     | er extension have left      |
| for you.                                                                         |                             |
| 1. At the multiline terminal, press <b>Speaker</b> .                             |                             |
| - OR -                                                                           |                             |
| At the single line telephone, lift the handset.                                  |                             |
| 2. Dial <b>773</b> .                                                             |                             |
| 3. Hang up.                                                                      |                             |
|                                                                                  | Page <b>35</b> of <b>60</b> |
|                                                                                  | . 0                         |

|          | B.C. and an B.C. and an artist of the second of the second |  |
|----------|----------------------------------------------------------------------------------------------------|--|
|          | Message Waiting (continued)                                                                                                    |  |
|          | To cancel the Messages Waiting you have left at a specific extension:  1. At the multiline terminal, press Speaker.                                                                                                    |  |
|          | - OR -                                                                                                    |  |
|          | At the single line telephone, lift the handset.                                                                                                    |  |
|          | 2. Dial <b>771</b> .                                                                                                    |  |
|          | 3. Dial the number of the extension you do not want to have your messages.                                                                                                    |  |
|          | 4. Hang up.                                                                                                    |  |
|          | To already waves magaziness                                                                                                    |  |
|          | To check your messages:                                                                                                    |  |
|          | <ol> <li>Press <b>Message</b> key or the <b>MW</b> (Message Waiting) softkey.</li> <li>Dial *0.</li></ol>                                                                                                    |  |
|          | 3. Press VOL to scroll through your display.                                                                                                    |  |
|          | 4. When you find the message you want to answer, press <b>Speaker</b> . You either:                                                                                                    |  |
|          | Go to your Voice Mail mailbox.                                                                                                    |  |
|          | Listen to the new General Message.                                                                                                    |  |
|          | Automatically call the extension that left you a Message Waiting.                                                                                                    |  |
|          | rationalizary can the extension that for you a message watting.                                                                                                    |  |
|          |                                                                                                    |  |
|          |                                                                                                    |  |
|          |                                                                                                    |  |
|          |                                                                                                    |  |
|          |                                                                                                    |  |
| <u> </u> |                                                                                                    |  |
|          | Page <b>36</b> of <b>60</b>                                                                                                    |  |
|          | a a a a a a a a a a a a a a a a a a a                                                                                                    |  |

| Microphone Cutoff  Operation To mute your telephone hands 1. Press MIC. This only turns off the Har |                                                                                                    |
|----------------------------------------------------------------------------------------------------|----------------------------------------------------------------------------------------------------|
|                                                                                                    |                                                                                                    |
| Microphone Cutoff                                                                                   |                                                                                                    |
|                                                                                                    |                                                                                                    |
| Operation                                                                                           |                                                                                                    |
| To mute your telephone hands                                                                        | et or Handsfree microphone while on a call:                                                                                                    |
| 1. Press MIC.                                                                                       |                                                                                                    |
| Ims only turns on the rian                                                                          | astree micropnone.                                                                                                    |
| - OR -                                                                                              | -toff kov                                                                                                    |
| Press the <b>Microphone Cu</b> This turns off both the han                                          | dset and Handsfree microphone.                                                                                                    |
| To turn your telephone microp                                                                       | shone back on:                                                                                                    |
| 1 Droce MIC                                                                                         |                                                                                                    |
| Use MIC only if you pross                                                                           | ed it initially to turn off your Handsfree microphone.                                                                                                    |
|                                                                                                    |                                                                                                    |
| Press the <b>Microphone Cu</b>                                                                      | utoff key                                                                                                    |
|                                                                                                    | off key only if you pressed it initially to turn off your handset or                                                                                                    |
| Handsfree microphone.                                                                               |                                                                                                    |
|                                                                                                    |                                                                                                    |
|                                                                                                    |                                                                                                    |
|                                                                                                    |                                                                                                    |
|                                                                                                    |                                                                                                    |
|                                                                                                    |                                                                                                    |
|                                                                                                    |                                                                                                    |
|                                                                                                    |                                                                                                    |
|                                                                                                    | Let or Handsfree microphone while on a call:  Landsfree microphone.  Latoff key diset and Handsfree microphone.  Latoff key ohone back on:  Latoff key  Latoff key |
|                                                                                                    | Page <b>37</b> of <b>60</b>                                                                                                    |
|                                                                                                    |                                                                                                    |

| One-Touch | n Calling                                                                                             |                             |
|-----------|----------------------------------------------------------------------------------------------------|-----------------------------|
| Operation |                                                                                                    |                             |
|           | nmable Function Keys:                                                                                 |                             |
|           | To define a Programmable Function Key as a One-Touch Key:                                             |                             |
|           | I. Dial the service code for Function Key Programmi).                                                 |                             |
|           | 2. Press the key to be defined.                                                                       |                             |
|           | 3. Dial <b>01</b> (DSS/One-Touch Key Operation).                                                      |                             |
|           | 4. For Direct Station Selection (Extension):                                                          |                             |
|           | a. Dial extension number you want assigned to that key.                                               |                             |
|           | o. Press <b>Hold</b> .                                                                                |                             |
|           | c. Press <b>Speaker</b> .                                                                             |                             |
|           | For Personal Speed Dial:                                                                              |                             |
|           | a. Dial the general trunk access code ( <b>9</b> ).                                                   |                             |
| ·         | - OR -                                                                                                |                             |
| I         | Dial the Specific Trunk Service Code ( <b>#9</b> ) plus the trunk number (e.g., 005).                 |                             |
| -         | - OR -                                                                                                |                             |
| I         | Dial the Trunk Group Service Code ( <b>704</b> ) plus the trunk group number (e.g., 1).               |                             |
|           | o. Dial the number you want to store.                                                                 |                             |
|           | The total of the digits stored in steps 3 and 4 cannot exceed 24.                                     |                             |
|           | Valid entries are $0$ ~9, $\#$ and $*$ . To enter a pause, press <b>MIC</b> . To store a Flash, press | s <b>Redial</b>             |
|           | c. Press <b>Hold</b> .                                                                                | ,,                          |
|           | d. Press <b>Speaker</b> .                                                                             |                             |
|           | For Speed Dial – System/Group:                                                                        |                             |
|           | a. Dial #2 to store a Speed Dial – System dialing number.                                             |                             |
| ·         | - OR -                                                                                                |                             |
|           | <del></del>                                                                                           |                             |
|           |                                                                                                    | Daga <b>30</b> of <b>60</b> |
|           |                                                                                                    | Page <b>38</b> of <b>60</b> |

| One Touch Calling (continued)                         |  |
|-------------------------------------------------------|--|
| One-Touch Calling (continued)                         |  |
|                                                       |  |
| Dial #4 to store a Speed Dial – Group dialing number. |  |
| b. Dial Speed Dial number storage code (e.g., 001).   |  |
| c. Press <b>Hold</b> .                                |  |
| d. Press <b>Speaker</b> .                             |  |
|                                                       |  |
| Checking the One-Touch Keys:                          |  |
| To check the function of a One-Touch key:             |  |
| 1. Press the <b>Help</b> key.                         |  |
| 2. Press the <b>One-Touch</b> key.                    |  |
| The stored function displays.                         |  |
| Repeat this step to check additional keys.            |  |
| 3. Press the <b>Exit</b> key.                         |  |
|                                                       |  |
|                                                       |  |
|                                                       |  |
|                                                       |  |
|                                                       |  |
|                                                       |  |
|                                                       |  |
|                                                       |  |
|                                                       |  |
|                                                       |  |
|                                                       |  |
| Page <b>39</b> of <b>60</b>                           |  |
| a a a a a a a a a a a a a a a a a a a                 |  |

| Paging Ex | kternal                                                                                   |
|-----------|-------------------------------------------------------------------------------------------|
| Operation |                                                                                           |
|           | ge into an external zone:                                                                 |
| 1014      | 1. Press External Paging key                                                              |
|           | 2. Make announcement.                                                                     |
|           | - OR -                                                                                    |
|           |                                                                                           |
|           | 1. At the multiline terminal, press <b>Speaker</b> or pick up the handset.                |
|           | - OR -                                                                                    |
|           | At single line telephone, lift the handset.                                               |
|           | 2. Dial <b>703</b> and the External Paging Zone code (1~8 or 0 for All Call).             |
|           | - OR -                                                                                    |
|           | Dial *1 and the Combined Paging Group code (1~8 or 0 for Internal/External All Call).     |
|           | Display indicates the Combined Paging as an External Page.                                |
|           | If the Internal Page Zone is busy or if there are no extensions in a page group, the page |
|           | may be announced as an External Page only.                                                |
|           | 3. Make an announcement.                                                                  |
|           | 4. Dial <b>703</b> and the External Paging Zone code (1~8 or 0 for All Call).             |
|           | - OR -                                                                                    |
|           | Dial *1 and the Combined Paging Group code (1~8 or 0 for Internal/External All Call).     |
|           | Display indicates the Combined Paging as an External Page.                                |
|           | If the Internal Page Zone is busy or if there are no extensions in a page group, the page |
|           | may be announced as an External Page only.                                                |
|           | 5. Make an announcement.                                                                  |
|           |                                                                                           |
|           |                                                                                           |
|           |                                                                                           |
|           | Page <b>40</b> of <b>60</b>                                                               |

| Paging, l | Internal                                                                                  |
|-----------|-------------------------------------------------------------------------------------------|
| Operation |                                                                                           |
|           | ake an Internal Page announcement:                                                        |
| 10111     | Multiline Terminal                                                                        |
|           | 1. Press the zone Internal Paging key                                                     |
|           | - OR -                                                                                    |
|           |                                                                                           |
|           | Press <b>Speaker</b> or lift the handset.                                                 |
|           | 2. Dial <b>701</b> and the Paging Zone number (0~9 or 00~64).                             |
|           | Dialing 0 or 00 calls All Call Internal Paging.                                           |
|           | - OR -                                                                                    |
|           |                                                                                           |
|           | Dial *1 and the Combined Paging Group code 1~8 or 0 (for Internal/External All Call).     |
|           | Display indicates the Combined Paging as an External Page.                                |
|           | If the Internal Page Zone is busy or if there are no extensions in a page group, the page |
|           | is announced as an External Page only.                                                    |
|           | 3. Make an announcement.                                                                  |
|           | 4. Press <b>Speaker</b> to hang up.                                                       |
|           | Single Line Telephone                                                                     |
|           | 1. Lift the handset.                                                                      |
|           | 2. Dial <b>701</b> and the Paging Zone number (0~9 or 00~64).                             |
|           | Dialing 0 or 00 calls All Call Internal Paging.                                           |
|           | Dial *1 and the Combined Paging Group code 1~8 or 0 (for Internal/External All Call).     |
|           | 3. Make an announcement.                                                                  |
|           | 4. Hang up.                                                                               |
|           |                                                                                           |
|           |                                                                                           |
|           | Page <b>41</b> of <b>60</b>                                                               |

| Redial Function  Operation To redial the last number dialed:  1. Press the left Navigation key.                                                                                                    |  |
|----------------------------------------------------------------------------------------------------|--|
|                                                                                                    |  |
| Operation                                                                                                    |  |
| To redial the last number dialed:                                                                                                    |  |
| 1. Press the left <b>Navigation</b> key.                                                                                                    |  |
| REDIAL [#] / SYS is displayed along with the last dialed number.                                                                                                    |  |
| REDIAL [#] / SYS is displayed along with the last dialed number.  2. Press the <b>up</b> or <b>down</b> arrow to view the number to dial.                                                                                                    |  |
| 3. Press # or press <b>Speaker</b> or lift the handset or press an idle trunk key.                                                                                                    |  |
| - OR -                                                                                                    |  |
| 1. Press the <b>List</b> softkey                                                                                                    |  |
| 1. Press the <b>List</b> softkey 2. Press <b>Redial</b> . REDIAL -01 is displayed along with the last dialed number. 3. Press the up and down arrow to view the number to dial. 4. Press the # key or press <b>Speaker</b> or lift the handset or press and idle trunk key. |  |
| REDIAL -01 is displayed along with the last dialed number.                                                                                                    |  |
| 3. Press the up and down arrow to view the number to dial.                                                                                                    |  |
| 4. Press the # key or press <b>Speaker</b> or lift the handset or press and idle trunk key.                                                                                                    |  |
| To scroll through the last 10 outside numbers dialed:                                                                                                    |  |
|                                                                                                    |  |
| number.                                                                                                    |  |
| <ol> <li>Press <b>Redial</b>. Each time the Redial key is pressed, it displays the next most recently dialed number.</li> <li>When the desired number is displayed, press the # key or press <b>Speaker</b> or lift the handset.</li> </ol>                                 |  |
| - OR -                                                                                                    |  |
| 1. Press the <b>List</b> softkey                                                                                                    |  |
| <ul> <li>1. Press the <b>List</b> softkey</li> <li>2. Press <b>Redial</b>.</li> <li>3. Press the up and down arrow to view the number to dial.</li> </ul>                                                                                                    |  |
| 3. Press the up and down arrow to view the number to dial.                                                                                                    |  |
| 4. Press # or press <b>Speaker</b> or lift the handset.                                                                                                    |  |
| 4. Press # or press <b>Speaker</b> or lift the handset.                                                                                                    |  |
|                                                                                                    |  |
| Page <b>42</b> of <b>60</b>                                                                                                    |  |
|                                                                                                    |  |

| Redial Function (continued)                                                                 |  |
|---------------------------------------------------------------------------------------------|--|
| neural i unetron (continueu)                                                                |  |
| To access a System Speed Dial bin:                                                          |  |
| 1. Press the left <b>Navigation</b> key.                                                    |  |
| REDIAL [#] / SYS is displayed along with the last dialed number.                            |  |
| 2. Dial the System Speed Dial bin number.                                                   |  |
| The number stored in that bin is displayed for your preview.                                |  |
| 3. Press # or press <b>Speaker</b> or lift the handset or press and idle trunk key.         |  |
| To view saved name history of outgoing calls:                                               |  |
| 1. Press <b>REDIAL</b>                                                                      |  |
| REDIAL [#] / SYS is displayed along with the last dialed number.                            |  |
| 2. Tap the cursor key up or down to refresh the list, if the redialed number has a matching |  |
| common or group speed dial bin associated with it, the name information from is displayed.  |  |
| 3. Press <b>Speaker</b> or lift the handset to dial the number.                             |  |
| The name information will not display after dialing.                                        |  |
|                                                                                             |  |
|                                                                                             |  |
|                                                                                             |  |
|                                                                                             |  |
|                                                                                             |  |
|                                                                                             |  |
|                                                                                             |  |
|                                                                                             |  |
|                                                                                             |  |
| Page <b>43</b> of <b>60</b>                                                                 |  |
|                                                                                             |  |

| Repeat R  | Redial Redial                                                                              |
|-----------|--------------------------------------------------------------------------------------------|
| 1         |                                                                                            |
| Operation |                                                                                            |
| To us     | se Repeat Redial (if the outside party you call is unavailable or busy):                   |
|           | 1. Place a trunk call.                                                                     |
|           | Listen for busy tone or ring no answer.                                                    |
|           | 2. Press <b>Feature</b> + <b>Redial</b> .                                                  |
|           | - OR -                                                                                     |
|           | Press the <b>Repeat Redial</b> key                                                         |
|           | Repeat Redial key flashes while you wait for the system to redial.                         |
|           | 3. Press <b>Speaker</b> to hang up.                                                        |
|           | The system periodically redials the call.                                                  |
|           | 4. Lift the handset when called party answers.                                             |
|           | When using trunks with answer supervision the Repeat Redial feature automatically cancels. |
|           |                                                                                            |
|           | To cancel Repeat Redial:                                                                   |
|           | 1. Press Feature.                                                                          |
|           | 2. Press Redial.                                                                           |
|           | - OR -                                                                                     |
|           | 1. Press Repeat Redial key                                                                 |
|           |                                                                                            |
|           |                                                                                            |
|           |                                                                                            |
|           |                                                                                            |
|           | D 44 . ( C                                                                                 |
|           | Page 44 of 60                                                                              |

| Operation |                                                                                                   |
|-----------|---------------------------------------------------------------------------------------------------|
|           | To change your extension incoming ring tones:                                                     |
|           | 1. Press Speaker.                                                                                 |
|           | 2. Dial <b>720</b> .                                                                              |
|           | 3. Dial 1 to set Intercom ring; 2 to set trunk ring.                                              |
|           | 4. Dial code for the desired ring pattern (1~8).                                                  |
|           | 5. Press <b>Speaker</b> to hang up.                                                               |
|           | To listen to the incoming ring choices:  1. Press idle Speaker.                                   |
|           | 2. Dial <b>711</b> .                                                                              |
|           | 3. Dial <b>1</b> to listen to Intercom ring; <b>2</b> to listen to trunk ring.                    |
|           | 4. For Intercom Ring:                                                                             |
|           | Dial the code for the ring pattern you want to hear (1~8).                                        |
|           | - OR -                                                                                            |
|           | For Trunk Ring:                                                                                   |
|           | Dial code for the ring pattern you want to hear (Ring 1~3, Melody 4~8). If you select Ring 1~3, a |
|           | second screen prompts for the tone pattern (1~4).                                                 |
|           | 5. Press <b>Speaker</b> to hang up.                                                               |
|           |                                                                                                   |
|           |                                                                                                   |
|           |                                                                                                   |
|           |                                                                                                   |
|           |                                                                                                   |
|           | Page <b>45</b> of <b>6</b> 0                                                                      |

| Speed Dial – System / Group / Station                                                                                             |
|----------------------------------------------------------------------------------------------------|
| Operation                                                                                                    |
| To store an Speed Dialing number (display telephones only):                                                                       |
| 1. Press <b>Speaker</b> .                                                                                                    |
| 2. Dial <b>753</b> (for system) or <b>754</b> (for group).                                                                        |
| 3. Dial system or group storage code.                                                                                             |
| Initially, there are 1000 System Speed Dialing codes. There are Group Speed Dialing codes only if you define them in programming. |
| 4. Dial telephone number you want to store (up to 24 digits).                                                                     |
| Valid entries are $0 \sim 9$ , # and *. To enter a pause, press <b>Transfer</b> . To store a Flash,                               |
| press <b>Recall</b> .                                                                                                    |
| 5. Press <b>Hold</b> .                                                                                                    |
| 6. Enter the name associated with the Speed Dialing number.                                                                       |
| See Table 2-8 Keys for Entering Names page 87                                                                                     |
| 7. Press <b>Hold</b> .                                                                                                    |
| 8. Press <b>Speaker</b> to hang up or repeat steps 3~7 to program another System /Group Speed Dial                                |
| To dial a System Speed Dialing number:                                                                                            |
| 1. Go off-hook.                                                                                                    |
| 2. Press <b>Redial</b> .                                                                                                    |
| - OR -                                                                                                    |
| Press the <b>Right Cursor</b> key until the Group Speed Dial menu appears.                                                        |
| 3. Dial the System Speed Dialing storage code.                                                                                    |
| Unless you preselect, Trunk Group Routing selects the trunk for the call. The system may                                          |
| optionally select a specific Trunk Group for the call.                                                                            |
| If you have a DSS Console, you may be able to press a DSS Console key to chain to a stored                                        |
| number.                                                                                                    |
| Page <b>46</b> of <b>6</b>                                                                                                    |

| Speed Dial – System / Group / Station (continued)                                                                                                    |
|----------------------------------------------------------------------------------------------------|
| Speed Dia System / Group / Station (continued)                                                                                                    |
| To store a System Speed Dialing number under a Programmable Function Key:                                                                                                    |
| 1. At multiline terminal, press <b>Speaker</b> .                                                                                                    |
| 2. Dial <b>751</b> .                                                                                                    |
| 3. Press the key where the number is to be stored.                                                                                                    |
| 4. Dial <b>27</b> .                                                                                                    |
| 2. Dial <b>751</b> .  3. Press the key where the number is to be stored.  4. Dial <b>27</b> .  5. Dial System Speed Dial Bin number to put under the key.  6. Press <b>Speaker</b> to hang up.                                                                                                    |
| 5. Diai System Speed Diai Bin number to put under the key.  6. Press <b>Speaker</b> to hang up.                                                                                                    |
|                                                                                                    |
| To that a System speed Dianing number under a Frogrammable Function Key.                                                                                                    |
| Drogg the large which has the stand number to be dieled                                                                                                    |
| 2. Fless the key, which has the stoffed fullimber to be dialect.                                                                                                    |
| To dial a Group Speed Dialing number:                                                                                                    |
| To dial a Group Speed Dialing number:                                                                                                    |
| 1. Go off-hook.                                                                                                    |
| 2. Press <b>Redial</b> .                                                                                                    |
| Provide Pt 44 Company State Company State Co |
| Press the <b>Right Cursor</b> key until the Group Speed Dial menu appears.                                                                                                    |
| - OR -                                                                                                    |
| Press the <b>Group Speed Dialing</b> key.  To preselect, press a line key in step 1 (instead of <b>Speaker</b> ) before pressing <b>Redial</b> or                                                                                                    |
| To preselect, press a line key in step 1 (instead of <b>Speaker</b> ) before pressing <b>Redial</b> or                                                                                                    |
| Speed Dialing key.                                                                                                    |
| 3. Diai the Group Speed Dialing code.                                                                                                    |
| The stored number dials out.                                                                                                    |
| Unless you preselect, 1 runk Group Routing selects the trunk for the call.                                                                                                    |
| If you have a DSS Console, you may be able to press a DSS Console key to chain to a                                                                                                    |
| ■ stored number.                                                                                                    |
| Page <b>47</b> of <b>60</b>                                                                                                    |
|                                                                                                    |

| Speed Dial – System / Group / Station (continued)                                                 |          |
|---------------------------------------------------------------------------------------------------|----------|
| To check your stored Speed Dialing numbers (display telephone only):                              |          |
| 1. Press the <b>Help</b> key.                                                                     |          |
| 2. For System Speed Dialing, press <b>Redial</b> .                                                |          |
| Dial the Speed Dialing Code (e.g., common code <b>001</b> ).                                      |          |
| If the entire stored number is too long for your telephone display, press * to see of the number. | the rest |
| - OR -                                                                                            |          |
| For Group Speed Dialing, press the <b>Group Speed Dialing</b> key.                                |          |
| - OR -                                                                                            |          |
| For System Speed Dialing key, press the <b>System Speed Dialing</b> key.                          |          |
| 3. Press the <b>Exit</b> key.                                                                     |          |
| To display additional numbers, repeat from step 1.                                                |          |
| - OR -                                                                                            |          |
| Press the <b>Right Cursor</b> key until the appropriate Telephone Book, System or Group Spe       |          |
| menu appears. (Use the Volume "Down" and "Up" keys to scroll through the stored num               | nbers)   |
| To store a Station Speed Dialing number (display telephones only):                                |          |
| 1. Press <b>Speaker</b> .                                                                         |          |
| 2. Dial <b>755</b> .                                                                              |          |
| 3. Dial the Station Speed Dial buffer number to be programmed ( <b>0∼9</b> ).                     |          |
| 1 = Station Speed Dial buffer 1                                                                   |          |
| 2 = Station Speed Dial buffer 2 " " " " " "                                                       |          |
| o = Station Speed Dial buffer 10                                                                  |          |
| 4. Dial the telephone number you want to store (up to 24 digits).                                 |          |
| Valid entries are 0~9, # and *. To enter a pause, press MIC. To store a Flash, press I            | Recall.  |
| 5. Press <b>Hold</b> .                                                                            |          |

Page **48** of **60** 

| Speed 1 | Dial – System / Group / Station (continued)                                                  |
|---------|----------------------------------------------------------------------------------------------|
|         | 6. Enter the name associated with the Speed Dialing number (display telephones only).        |
|         | 7. Press <b>Hold</b> .                                                                       |
|         | 8. Press <b>Speaker</b> to hang up.                                                          |
| To      | dial a Station Speed Dialing number (multiline terminal):                                    |
|         | 1. Press <b>Speaker</b> .                                                                    |
|         | 2. Dial #7 (default Service Code).                                                           |
|         | - OR -                                                                                       |
|         | Press the <b>System Speed Dialing</b> key                                                    |
|         | To preselect, press a line key in step 1 (instead of Speaker).                               |
|         | 3. Dial the Station Speed Dial buffer number ( <b>0</b> ~ <b>9</b> ).                        |
|         | 1 = Station Speed Dial buffer 1                                                              |
|         | 2 = Station Speed Dial buffer 2                                                              |
|         | o = Station Speed Dial buffer 10                                                             |
|         | The stored number dials out.                                                                 |
|         | If you have a DSS Console, you may be able to press a DSS Console key to chain to a          |
|         | stored number.                                                                               |
| To      | dial a Station Speed Dialing number (Single Line Telephone):                                 |
|         | 1. Lift the Handset.                                                                         |
|         | 2. Station Speed Dial #7                                                                     |
|         | Group Speed Dial #4                                                                          |
|         | System Speed Dial #2                                                                         |
|         |                                                                                              |
|         | 3. Dial the Speed Dial Memory Location.                                                      |
|         | Station Speed Dial 0~9 (Group Speed Dial xxx (none at default) or System Speed Dial 000~999) |
|         | 4. Converse.                                                                                 |
|         | Page <b>49</b> of <b>60</b>                                                                  |

| Speed Di   | al – Telephone Book                                                                                   |  |
|------------|----------------------------------------------------------------------------------------------------|--|
| Speed 21   | ur receptione zoon                                                                                    |  |
| Operation  |                                                                                                    |  |
| - <b>F</b> | To search for an entry in the Telephone Book:                                                         |  |
|            | 1. Press the <b>DIR</b> softkey.                                                                      |  |
|            | 2. Press the <b>TELBK</b> softkey.                                                                    |  |
|            | 3. Press the softkey associated with the first or second book.                                        |  |
|            | - OR -                                                                                                |  |
|            | Press the <b>Right</b> cursor key.                                                                    |  |
|            | 4. After selecting the book, choose one of the following search types.                                |  |
|            | To scroll the entries in the book, press Up or Down on the cursor pad. Once you reach the last        |  |
|            | entry on the page, the display advances to the next page. To select one of the entries, press the     |  |
|            | associated number on the dial pad or the center cursor pad button.                                    |  |
|            | Search By Name                                                                                        |  |
|            | Type as many letters as you want used for the search. If searching for an entry labeled "Paul",       |  |
|            | type "P". A page listing all entries beginning with the letter "P" is displayed. Or, you could type   |  |
|            | "Paul" and it would display "Paul". After typing the search criteria, press the down pad to initiate  |  |
|            | the search.                                                                                           |  |
|            | Search By Number                                                                                      |  |
|            | Press the <b>NUM</b> softkey. Now you can do the same search as above but using a telephone number    |  |
|            | instead of a name. If searching for a number beginning with "1", type "1". A page listing all entries |  |
|            | beginning with the number "1" is displayed. Or, you could type part of all of the telephone number    |  |
|            | "817" and it would display all telephone numbers beginning the "817". After typing the search         |  |
|            | criteria, press the down pad to initiate the search.                                                  |  |
|            |                                                                                                    |  |
|            |                                                                                                    |  |
|            |                                                                                                    |  |
|            | Page <b>50</b> of <b>60</b>                                                                           |  |

| Speed Dial – Telephone Book (continued)                                                                                                    |  |
|----------------------------------------------------------------------------------------------------|--|
|                                                                                                    |  |
| Search Using Softkey  Pross the Monu softkey and choose one of the following search types                                                                                                    |  |
| Press the <b>Menu</b> softkey and choose one of the following search types.                                                                                                    |  |
| Select the <b>NAME</b> softkey to search by name. Use the same search criteria explained in the                                                                                                    |  |
| "Search by Name" section.                                                                                                    |  |
| Search by Name Section.  Select the <b>GRP</b> softkey to search by groups within that phone book. Use the Up/Down arrow to                                                                                               |  |
| search through groups (1~20). Select the group you want to search and press the center                                                                                                    |  |
| cursor pad button. All the entries in the group are selected, press the Up/Down arrows to                                                                                                    |  |
| search through groups (1~20). Select the group you want to search and press the center cursor pad button. All the entries in the group are selected, press the Up/Down arrows to scroll through all entries in the group. |  |
| Select the <b>NUM</b> softkey to search by number. Use the same search criteria explained in the                                                                                                    |  |
| "Search by Number" section.                                                                                                    |  |
| Search by Number section.  Select the <b>MEM</b> softkey to search by registry memory area (0~299). Type in the registry memory                                                                                           |  |
| area (0-299) to jump to that entry.                                                                                                    |  |
| area (0-299) to jump to that entry.  5. Once you have found entry, proceed to the change, delete or dial entry operation.                                                                                                 |  |
| 5. Once you have found entry, proceed to the change, delete or dial entry operation.  To change entries in the Telephone Book:                                                                                            |  |
| Drong the DID nothers                                                                                                    |  |
| 1. Press the <b>DIR</b> softkey.                                                                                                    |  |
| 2. Press the <b>TELBK</b> softkey.                                                                                                    |  |
| 1. Press the <b>DIR</b> softkey. 2. Press the <b>TELBK</b> softkey. 3. Press the softkey associated with the first or second book.                                                                                        |  |
| - OR -                                                                                                    |  |
| Press the <b>Right</b> cursor key.                                                                                                    |  |
| 4. Search to select the telephone name, telephone number or registry memory area (0~299) to                                                                                                    |  |
| change.                                                                                                    |  |
| 5. Press the <b>CHG</b> softkey. The selected entry flashes.                                                                                                    |  |
| 6. Press the center button on the cursor pad.                                                                                                    |  |
|                                                                                                    |  |
|                                                                                                    |  |
| Page <b>51</b> of <b>60</b>                                                                                                    |  |
|                                                                                                    |  |

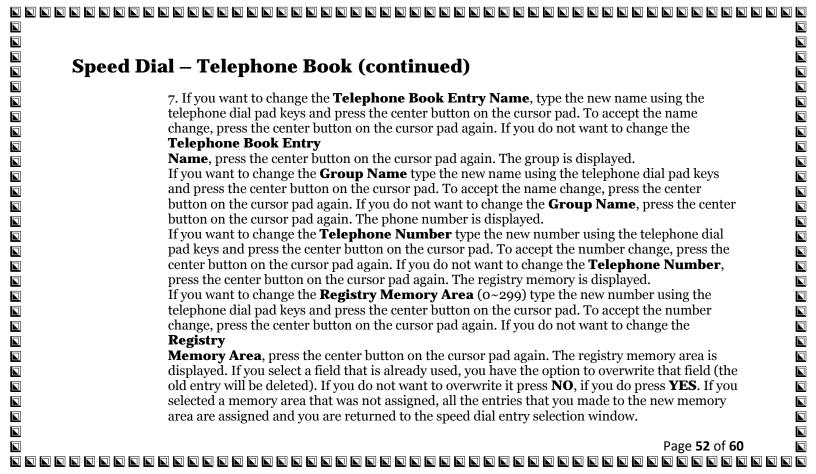

| Cread Diel Telephone Dook (continued)                                                                     |  |
|----------------------------------------------------------------------------------------------------|--|
| Speed Dial – Telephone Book (continued)                                                                   |  |
|                                                                                                    |  |
| To delete entries in the Telephone Book:                                                                  |  |
| 1. Press the <b>DIR</b> softkey.                                                                          |  |
| 2. Press the <b>TELBK</b> softkey.                                                                        |  |
| 3. Press the softkey associated with the first or second book.                                            |  |
| - OR -                                                                                                    |  |
| Press the <b>Right</b> cursor key.                                                                        |  |
| 4. Search to select the telephone name, telephone number or registry entry (0~299) to change.             |  |
| The selected entry flashes.                                                                               |  |
| 5. Press the <b>DEL</b> softkey.                                                                          |  |
| 6. If you want to delete the entry, press the <b>YES</b> softkey. If you do not want to delete the entry, |  |
| press the <b>NO</b> softkey.                                                                              |  |
| To dial entries in the Telephone Book:                                                                    |  |
| 1. Press the <b>DIR</b> softkey.                                                                          |  |
| 2. Press the <b>TELBK</b> softkey.                                                                        |  |
| 3. Press the softkey associated with the first or second book.                                            |  |
| - OR -                                                                                                    |  |
| Press the <b>Right</b> cursor key.                                                                        |  |
| 4. Search to select the telephone name, telephone number or registry entry (0~299) to change.             |  |
| 5. Press the <b>Dial</b> softkey to dial the selected number.                                             |  |
|                                                                                                    |  |
|                                                                                                    |  |
|                                                                                                    |  |
|                                                                                                    |  |
| Page <b>53</b> of <b>60</b>                                                                               |  |
|                                                                                                    |  |

|                                                                                                    | J |
|----------------------------------------------------------------------------------------------------|---|
|                                                                                                    |   |
| Station Paint Assignment Coeff 11051 annuable                                                                |   |
| Operation                                                                                                    | J |
| To program your extension name:                                                                              | 1 |
| 1. Press <b>Speaker</b> .                                                                                    | 1 |
| 2. Dial <b>700</b> .                                                                                         | 1 |
| - OR -                                                                                                    | 1 |
| Press the <b>Extension Name Change</b> key                                                                   | 1 |
| 3. Press Hold.                                                                                               | 1 |
| 4. Enter the name. (See Table 2-8 Keys for Entering Names below)                                             | 1 |
| Your name can be up to 12 digits maximum.                                                                    | 1 |
| 5. Press <b>Hold</b> .                                                                                       | 1 |
| 6. Press <b>Speaker</b> to hang up.                                                                          | 1 |
| To program any extension name:                                                                               | 1 |
| 1. Press <b>Speaker</b> .                                                                                    | 1 |
| 2. Dial <b>700</b> .                                                                                         | 1 |
| 2. Diai 700.<br>- OR -                                                                                       | 1 |
| Press the <b>Extension Name Change</b> key                                                                   | 1 |
| 3. Enter the extension number to be named.                                                                   | 1 |
| 4. Enter the extension number to be named.  4. Enter a name. (See Table 2-8 Keys for Entering Names page 87) | 1 |
| The name can be have to 12 digits maximum.                                                                   | 1 |
| 5. Press <b>Hold</b> .                                                                                       | 1 |
| 6. Press <b>Speaker</b> to hang up.                                                                          | 1 |
| o. Press <b>Speaker</b> to hang up.                                                                          | 1 |
|                                                                                                    | 1 |
|                                                                                                    | 1 |
|                                                                                                    | 1 |
|                                                                                                    | 1 |
|                                                                                                    |   |
|                                                                                                    | J |

## **Station Name Assignment – User Programmable (continued)**

## Operation

Refer to Table 2-8 Keys for Entering Names for and explanation for using the keypad to enter names.

| Use this keypad digit | When you want to                                                              |
|-----------------------|-------------------------------------------------------------------------------|
| 1                     | Enter characters:                                                             |
|                       | 1@[¥]^_`{ }Æ"ÁÀÂÃÇÉÊìó                                                        |
| 2                     | Enter characters: A-C, a-c, 2.                                                |
| 3                     | Enter characters: <b>D-F, d-f, 3</b> .                                        |
| 4                     | Enter characters: <b>G-I</b> , <b>g-i</b> , <b>4</b> .                        |
| 5                     | Enter characters: <b>J-L, j-l, 5</b> .                                        |
| 6                     | Enter characters: <b>M-O, m-o, 6</b> .                                        |
| 7                     | Enter characters: <b>P-S, p-s, 7</b> .                                        |
| 8                     | Enter characters: <b>T-V, t-v, 8</b> .                                        |
| 9                     | Enter characters: W-Z, w-z, 9.                                                |
| 0                     | Enter characters:                                                             |
|                       | o!"#\$%&'()ôÕúäöü                                                             |
| *                     | Enter characters:                                                             |
|                       | * + , / : ; < = > ? B E S & £                                                 |
| #                     | # = Accepts an entry (only required if two letters on the same key are        |
|                       | needed - ex: TOM). Pressing # again = Space. (In system programming           |
|                       | mode, use the right arrow Softkey instead to accept and/or add a space.)      |
| CONF                  | Clear the character entry one character at a time.                            |
| HOLD                  | Clear all the entries from the point of the flashing cursor and to the right. |

| Transfer                                                                                     |  |
|----------------------------------------------------------------------------------------------|--|
| Operation                                                                                    |  |
|                                                                                              |  |
| Transferring Trunk Calls:                                                                    |  |
| To Transfer a trunk call to a co-worker's extension:                                         |  |
| 1. At the multiline terminal, press Transfer.                                                |  |
| - OR -                                                                                       |  |
| At single line telephone, hookflash.                                                         |  |
| You hear Transfer dial tone.                                                                 |  |
| 2. Dial the co-worker's extension number.                                                    |  |
| If the extension is busy or does not answer, you can dial another extension number or        |  |
| press the line key to return to the call. In addition, you may be able to hang up and have   |  |
| the call Camp-On.                                                                            |  |
|                                                                                              |  |
| Single line telephone users can press hookflash to retrieve the call. If a call was          |  |
| transferred and the single line user has hung up the handset, the call can be retrieved by   |  |
| dialing ** and the extension number to which it had been transferred.                        |  |
| 3. Announce the call and press Transfer or hang up.                                          |  |
| If your co-worker does not want the call, press the flashing line key to return to the call. |  |
| Single line telephone users can press hookflash to retrieve the call. If a call was          |  |
| transferred and the single line user has hung up the handset, the call be can retrieved by   |  |
| dialing ** and the extension number to which it had been transferred.                        |  |
| To answer a call transferred to your extension:                                              |  |
| 1. Lift the handset or press <b>Speaker</b> when a co-worker announces the call.             |  |
| To all the name see of prese of present and the control and the case.                        |  |
|                                                                                              |  |
|                                                                                              |  |
|                                                                                              |  |
|                                                                                              |  |
| Page <b>56</b> of <b>60</b>                                                                  |  |

|                                                                                                    | 9 9 |
|----------------------------------------------------------------------------------------------------|-----|
|                                                                                                    |     |
|                                                                                                    |     |
|                                                                                                    |     |
| Transfer (continued)                                                                                                    |     |
|                                                                                                    |     |
| Transferring without Holding:                                                                                               |     |
| To Transfer without holding (multiline terminal only):                                                                      |     |
| 1. Lift the handset.                                                                                                    |     |
| 2. Press busy line or press <b>Speaker</b> .                                                                                |     |
| 3. When original caller hangs up, you are connected.                                                                        |     |
|                                                                                                    |     |
| Transferring Intercom Calls:                                                                                                |     |
| To Transfer your Intercom call:                                                                                             |     |
| 1. At the multiline terminal, press <b>Hold</b> .                                                                           |     |
| ■ - OR -                                                                                                    |     |
| At single line telephone, hookflash.                                                                                        |     |
| 2. Dial extension to receive your call.                                                                                     |     |
| If the extension is busy or does not answer, you can dial another extension number or                                       |     |
| press the line key to return to the call. In addition, you may be able to hang up and have                                  |     |
| the call Camp-On.                                                                                                    |     |
| Single line telephone users can press hookflash to retrieve the call. If a call was                                         |     |
| transferred and the single line user has hung up the handset, the call can be retrieved by                                  |     |
| dialing ** and the extension number to which it had been transferred.  3. Announce your call and press Transfer or hang up. |     |
|                                                                                                    |     |
|                                                                                                    |     |
|                                                                                                    |     |
|                                                                                                    |     |
| ■       Page 57 of 60                                                                                                    |     |
|                                                                                                    |     |

| Transfer (continued)                                                                            |  |
|-------------------------------------------------------------------------------------------------|--|
| Transfer (Continueu)                                                                            |  |
| Transferring a Call Into a Conference/Existing Call:                                            |  |
|                                                                                                 |  |
| 1. While on a call, press Transfer and dial service code <b>624</b> .                           |  |
| The display shows the Transfer to Conf. ICM Dial.                                               |  |
| 2. Enter the extension number of the co-worker currently on a Conference call to which the call |  |
| should be transferred.                                                                          |  |
| To cancel the transfer, press the flashing line key to retrieve the call.                       |  |
| If an error tone is heard, Barge-In is not enabled for the extension and the call does not      |  |
| go through . Press the flashing line key to retrieve the call or hang up, and the call          |  |
| recalls the extension.                                                                          |  |
| 3. The transferred call is incorporated into the conference call.                               |  |
| The callers hear the Barge-In tone if enabled.                                                  |  |
| If a call is transferred into a Barge-In Conference, the Conference becomes a regular 4-        |  |
| party Conference call.                                                                          |  |
| 4. Hang up.                                                                                     |  |
|                                                                                                 |  |
| Transferring a Call to a Trunk Ring Group:                                                      |  |
| 1. While on a call, press Transfer.                                                             |  |
| 2. Dial the Transfer to Ring Group service code defined in Program 11-15-09.                    |  |
| You hear confirmation tone.                                                                     |  |
| 3. Hang up.                                                                                     |  |
| Transferring an Intercom or Trunk Call using a DSS/One-Touch Key:                               |  |
| 1. While on a call, press the <b>DSS/One-Touch</b> key.                                         |  |
| 2. Announce the call or hang up.                                                                |  |
| ~ ·                                                                                             |  |
|                                                                                                 |  |
|                                                                                                 |  |
| Daga F0 of C0                                                                                   |  |
| Page <b>58</b> of <b>60</b>                                                                     |  |

| Operat | tion                                                                                    |
|--------|-----------------------------------------------------------------------------------------|
|        | To initiate a Voice Over to a busy extension:                                           |
|        | 1. Press Voice Over key                                                                 |
|        | - OR -                                                                                  |
|        | Dial <b>6</b> .                                                                         |
|        | - OR -                                                                                  |
|        | Dial <b>690</b> .                                                                       |
|        | You hear an alert tone and the Voice Over key flashes. You can talk to the called party |
|        | after the alert tone ends.                                                              |
|        | To respond to a Voice Over alert tone to your extension:                                |
|        | You can respond only if you have a Voice Over key.                                      |
|        | 1. Press the Voice Over key.                                                            |
|        | The Voice Over key lights steady (green), and you can talk to the interrupting party.   |
|        | You <u>cannot</u> respond by dialing the Voice Over Service Code (6).                   |
|        | To return to your original call:                                                        |
|        | 1. Press the Voice Over key.                                                            |
|        | 2. Press the Voice Over key again.                                                      |
|        | Your Voice Over key flashes red when you are talking to your original call.             |
|        | To switch between your original call and the interrupting party, just keep pressing the |
|        | Voice Over key.                                                                         |
|        |                                                                                         |
|        |                                                                                         |

|                                                                                                    | _ |
|----------------------------------------------------------------------------------------------------|---|
|                                                                                                    |   |
| Volume Controls                                                                                                    |   |
|                                                                                                    |   |
| Operation                                                                                                    |   |
| To adjust the volume of incoming ringing and splash tone.                                                           |   |
| 1. If the telephone is fale, press <b>speaker</b> and that 123. If the telephone is ringing, skip to step 2.        |   |
| 2. Press VOLUME UP or VOLUME DOWN.                                                                                  |   |
| To adjust the volume of ringing incoming Paging announcements, Handsfree, the handset                               |   |
| or Background Music:                                                                                                |   |
| 1 Proce VOLUME UP OF VOLUME DOWN                                                                                    |   |
| The feature must be active to change the volume. Fress the volume keys when the                                     |   |
| telephone is idle to adjust the display contrast.                                                                   |   |
|                                                                                                    |   |
|                                                                                                    |   |
|                                                                                                    |   |
|                                                                                                    |   |
|                                                                                                    |   |
|                                                                                                    |   |
|                                                                                                    |   |
|                                                                                                    |   |
|                                                                                                    |   |
|                                                                                                    |   |
|                                                                                                    |   |
|                                                                                                    |   |
| rage ou oi ou<br>la caca a caca a caca a caca a caca a caca a caca a caca a caca a caca a caca a caca a caca a caca |   |